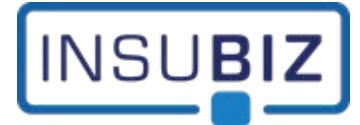

## **Hvad er InsuBiz' Outlook PlugIn?**

InsuBiz benyttes i høj grad til arkivering af dokumentation, hvad end det gælder arkivering på en forsikring, medarbejder, skade osv. Arkivering fra bl.a. Outlook kan ske gennem drag-and-drop, som altså kræver, at du har både Outlook og InsuBiz åben på samme tid.

Et supplement til drag-and-drop er at benytte InsuBiz' Outlook PlugIn. Det gør det muligt, at man gennem Outlook kan arkivere direkte i InsuBiz uden at åbne systemet. Sådan arkivering kan ske fra en computer, tablet eller smartphone.

## **Hvem er InsuBiz' Outlook PlugIn målrettet?**

Faciliteten er målrettet InsuBiz (backend) brugere. Det kan ikke benyttes for InsuBiz X-net brugere.

## **Forudsætning for at anvende InsuBiz' Outlook PlugIn**

Forudsætningen er blot at Microsoft Outlook skal afvikles gennem en Exchange server.

1. Hvis din virksomhed benytter Microsoft Office 365, skal jeres Office 365-administrator installere PlugIn'et som en *Centralized Deployment i Microsoft 365 admin center*. Link til mere info om installationen er:

Guide til hvordan man installerer som admin:

<https://docs.microsoft.com/en-us/office/dev/add-ins/publish/centralized-deployment>

Guide til hvordan man installerer som bruger (hvis ikke det skal styres af admin):

[https://help.wisetime.com/hc/en-us/articles/13627581890455-Installing-the-Outlook-add-in-for-individuals](https://help.wisetime.com/hc/en-us/articles/13627581890455-Installing-the-Outlook-add-in-for-individuals-via-URL)[via-URL](https://help.wisetime.com/hc/en-us/articles/13627581890455-Installing-the-Outlook-add-in-for-individuals-via-URL)

URL'en er:<https://deploy.insubiz.dk/outlook/insubizoutlookaddin.xml>

2. Hvis I ikke benytter Microsoft Office 365, skal I kontakte jeres it-afdeling eller it-support for installationen. De skal benytte samme URL som angivet ovenfor.

Når PlugIn'et er tilføjet din Outlook profil, vil det også være synligt på din Tablet eller SmartPhone. Det skal med andre ord kun gøres én gang. Det er en betingelse, at du benytter Outlook App'en på din ipad eller SmartPhone:

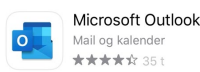

3. Sidste trin er, at du i InsuBiz på din personlige profil skal markere, om du ønsker at gøre brug af InsuBiz' Outlook PlugIn. Det gøres under Filer  $\rightarrow$  Personlig profil, fanen Indstillinger:

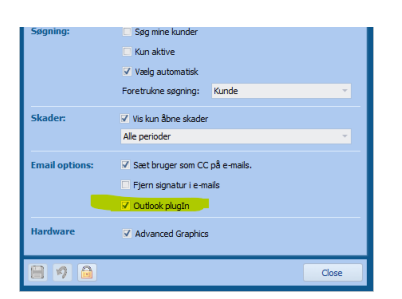

Denne markering er afgørende for, at du kan logge på InsuBiz gennem Outlook.

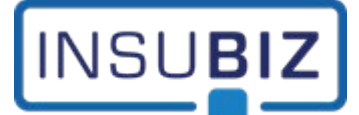

## **Hvordan virker InsuBiz' Outlook PlugIn?**

Når du har adgang til PlugIn'et, vil det være synligt på din værktøjslinje:

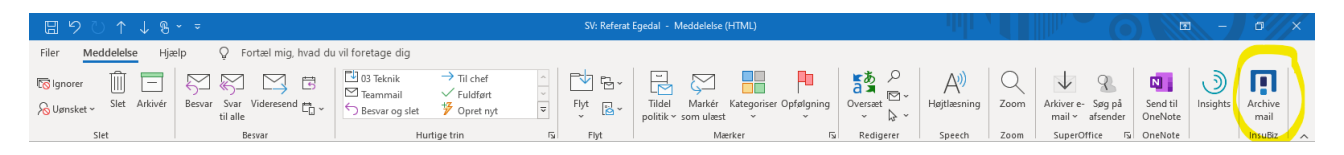

Når du ønsker at arkivere en given mail i InsuBiz, åbner du mailen, trykker på ikonet, hvorefter der åbner en rude til højre i Outlook. Log herefter på InsuBiz med din brugerprofil. Du er nu næsten klar til arkivering af din mail med tilhørende bilag. Blot følg de næste trin.

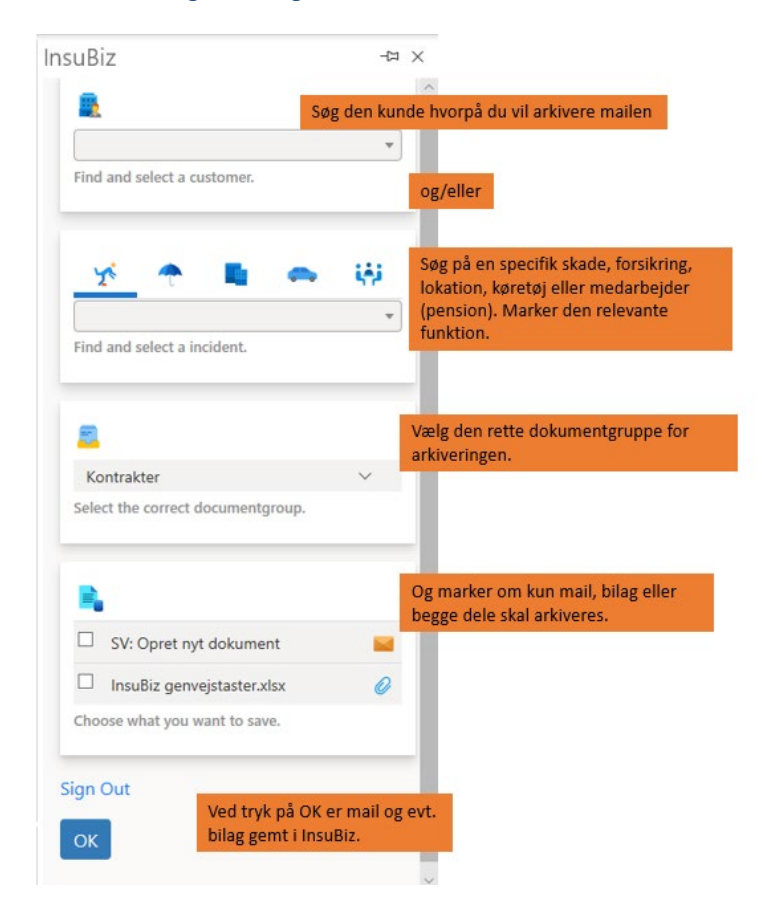